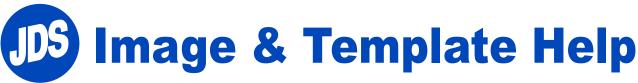

If at anytime you need assistance you can call 1-800-843-8853 or email sales@jdsindustries.com

## **JDS FTP Site on Exavault**

You can download all of JDS's images, catalogs and templates on JDS ftp site on Exavault.

You have 3 choices when using the JDS ftp site.

1. Log In to JDS Exavault - take advantage of Search feature available.

## https://jdsindustries.exavault.com/login

username: jdscust password: jdscust

Note: if logging into Exavault and all you see is a blank white screen, you can reset the page in your browser by going to this link below: https://jdsindustries.exavault.com/reset

2. To download large files such as photoshop print psd files or large quantities of files, we suggest you use an ftp client such as filezilla or cyberduck.

ftp client credentials

Host: jdsindustries.exavault.com

Username: jdscust

Password: jdscust

FTP Port: 21

Watch video on how to download and use an ftp client. How to use filezilla: https://www.youtube.com/watch?v=COSdHb-uSPA&t=82s

How to use cyberduck: https://www.youtube.com/watch?v=7c8SYE2ALRc

3. Browse items without logging in and download folders from your browser. Use control F as your search. https://jdsindustries.exavault.com/share/view/1s6jl-4ruc2fm5